## Automating Flow Installs

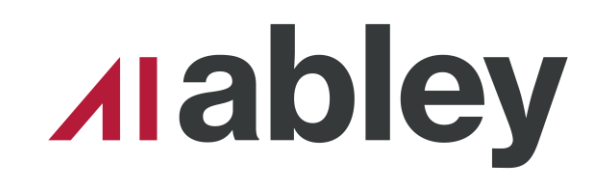

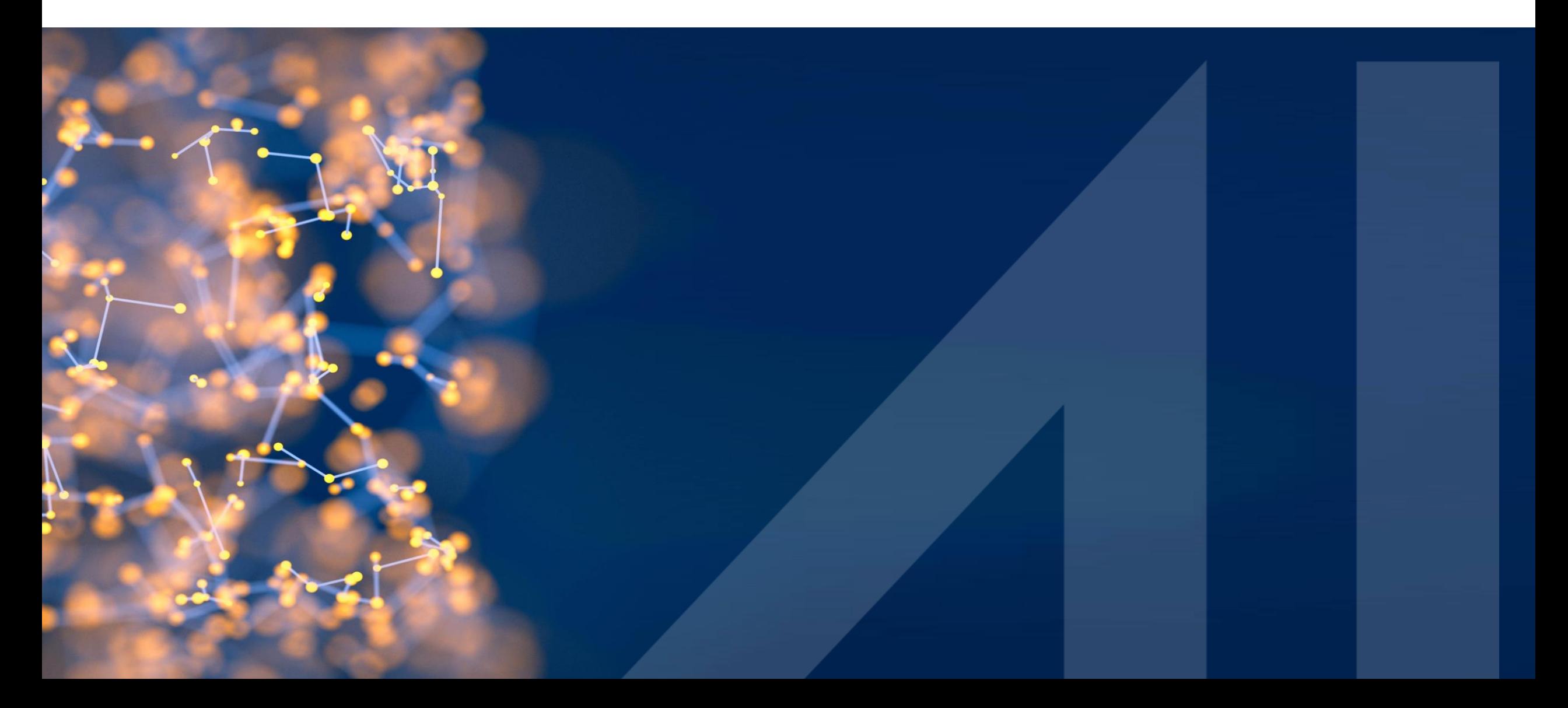

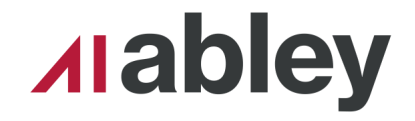

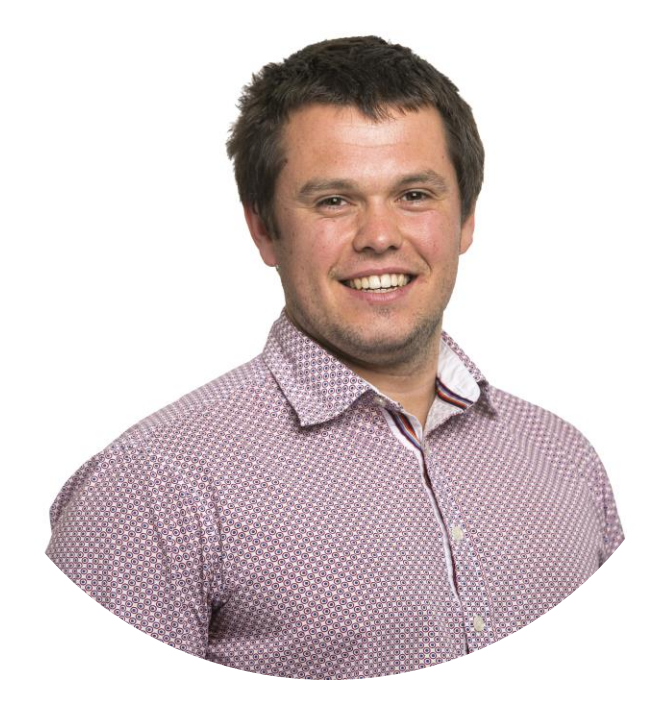

#### Hamish Kingsbury

Principal Integration Specialist Abley

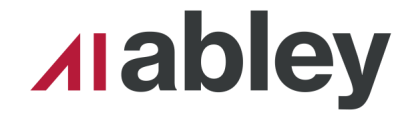

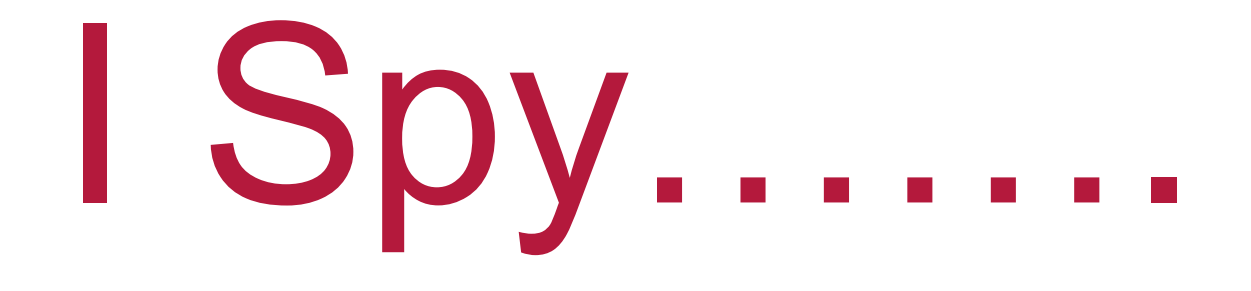

#### How many zipsters and lizards can you find?

Come tell me at Lunch and there might be a prize for you….

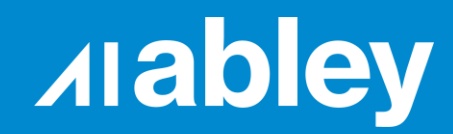

## **Scenario One**

## **Azure – Multiple Environments**

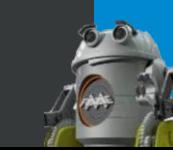

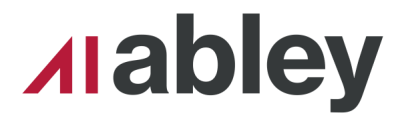

#### New Zealand Petroleum and Minerals Geodata Catalogue

- Collection of free geoscience exploration data and reports
- **Spatially enabled**
- Open source (CKAN)
- **Hosted on Azure**

<https://geodata.nzpam.govt.nz/>

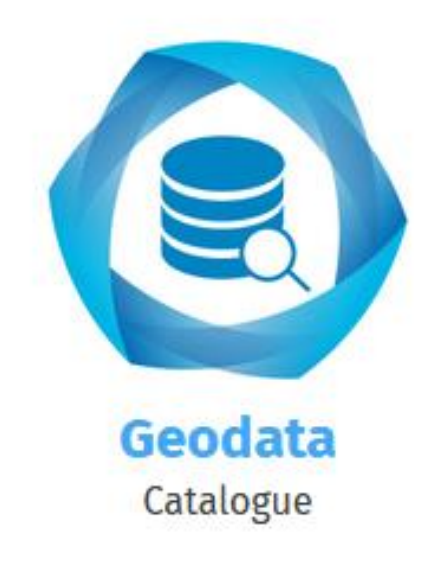

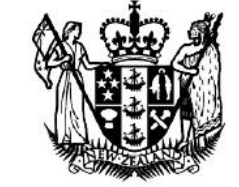

**MINISTRY OF BUSINESS, INNOVATION & EMPLOYMENT** HĪKINA WHAKATUTUKI

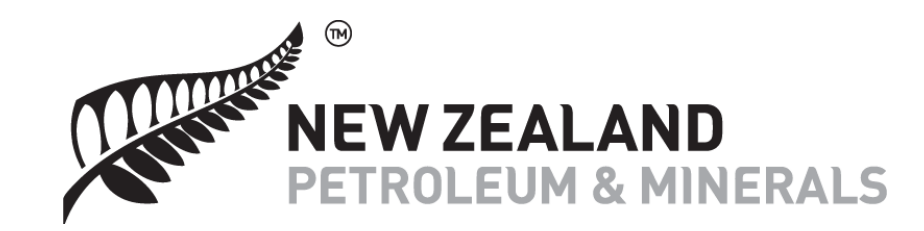

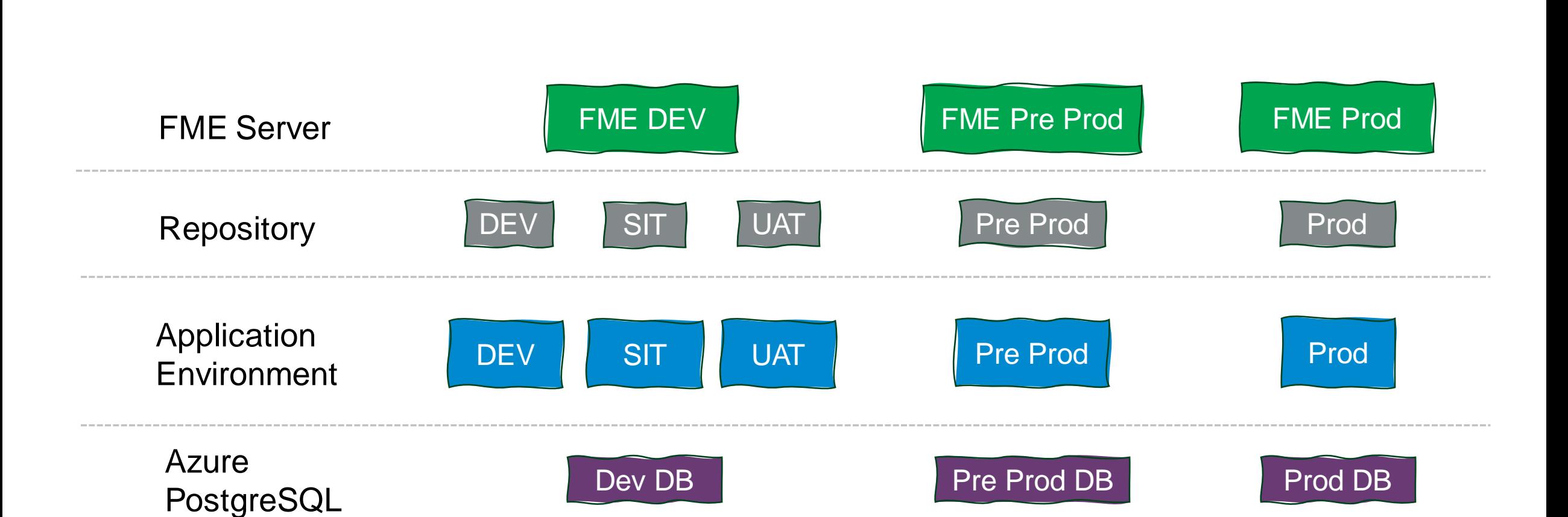

**Alabley** 

#### **Automating Flow Installs April 2024**

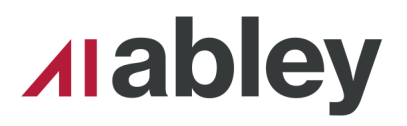

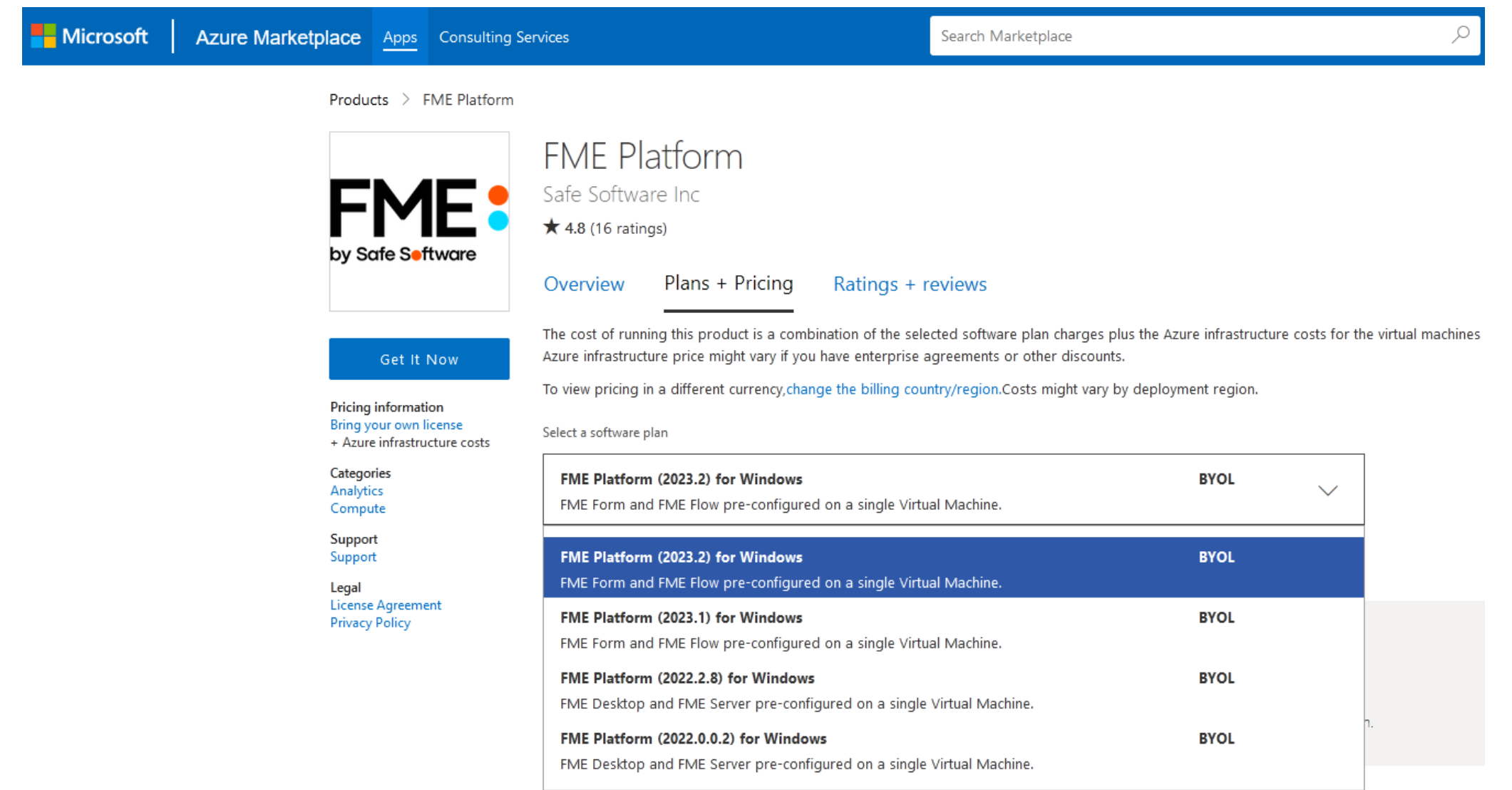

Virtual Machine

Instance

Category

RAM

Disk Space

Infrastructure Cost  $\;\downarrow$ 

Configuration

Drive Type

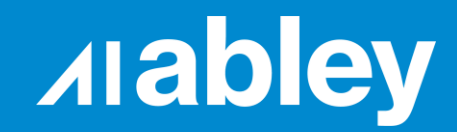

## **Scenario Two**

## **Fault Tolerant - Onsite**

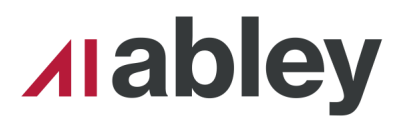

### Ballance Agri-Nutrients

- Leading provider of Agri-Tech in New Zealand
- Commitment to sustainable agriculture
- Abley Ballance partnership since 2018
	- Custom integration of SAP, Esri and FME
	- **Manage Enterprise GIS and FME**
	- Custom development of tools and applications

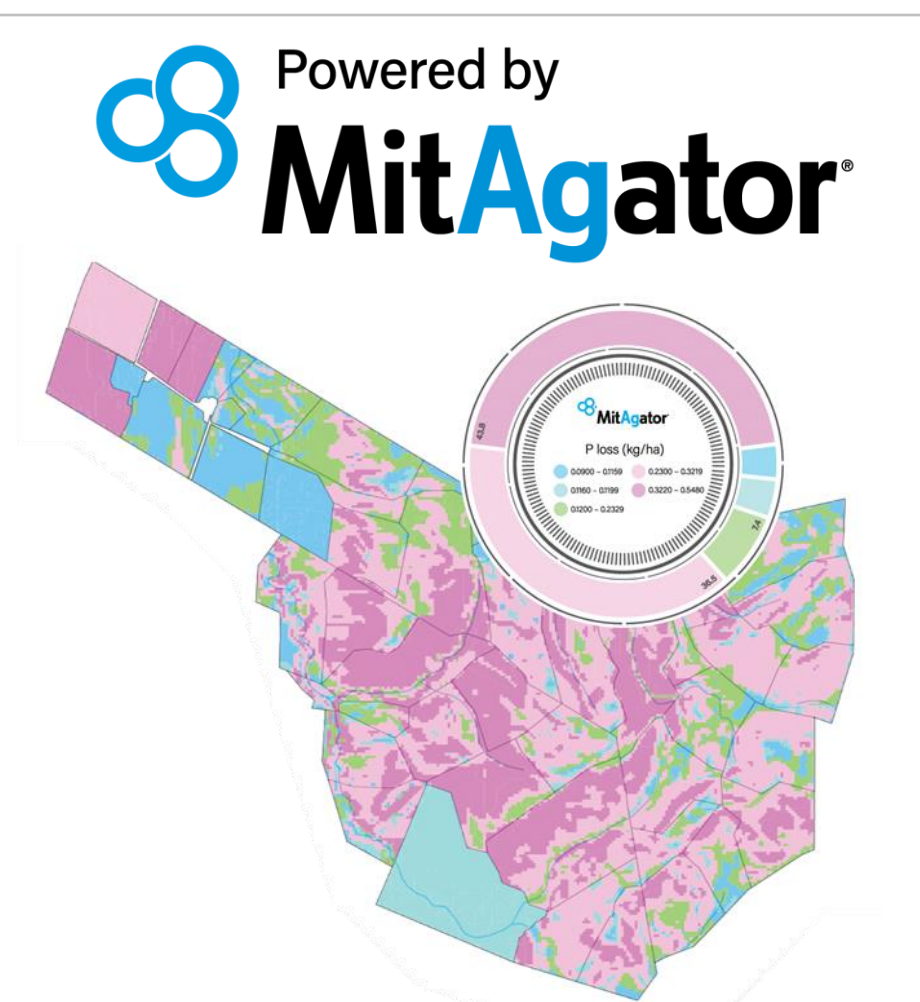

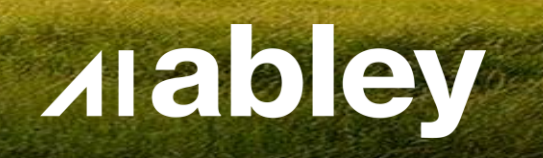

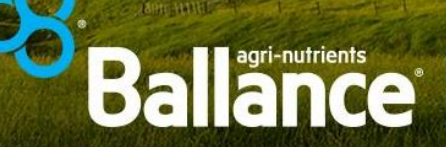

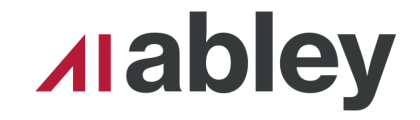

# Proof Of Application Nitrogen Loss

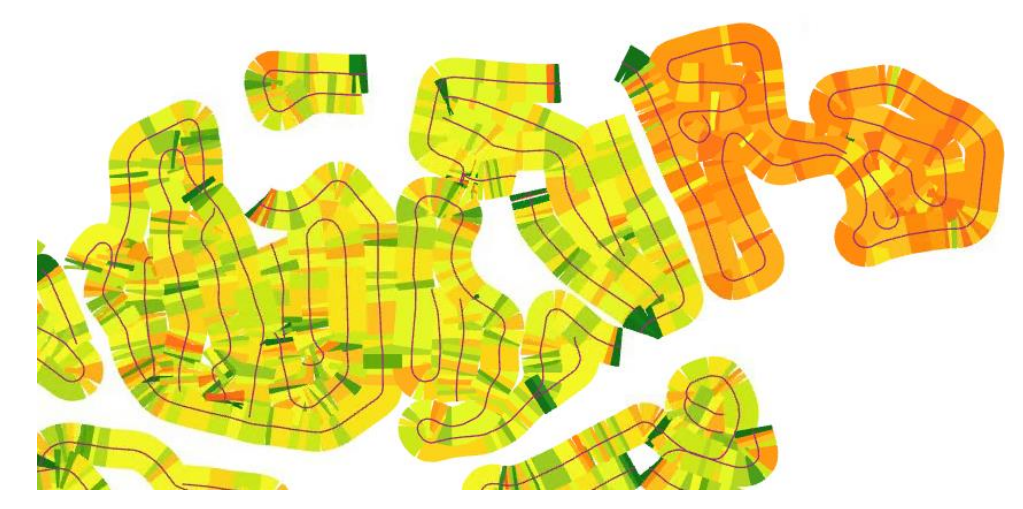

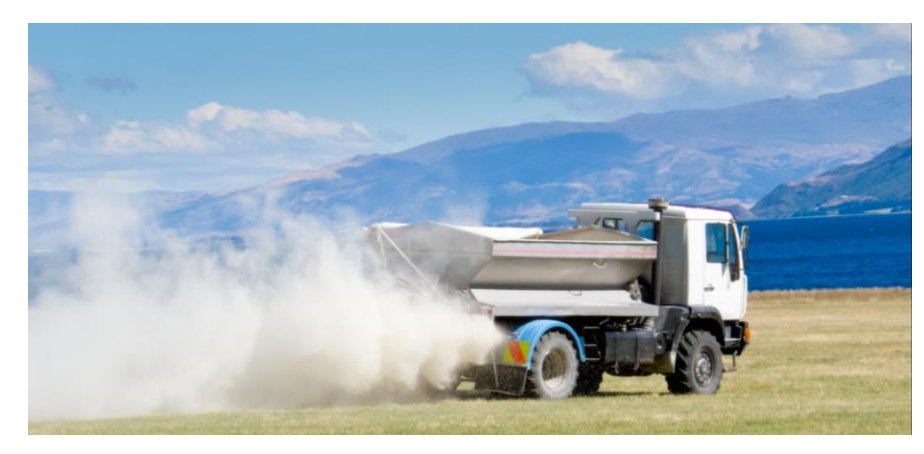

# Management

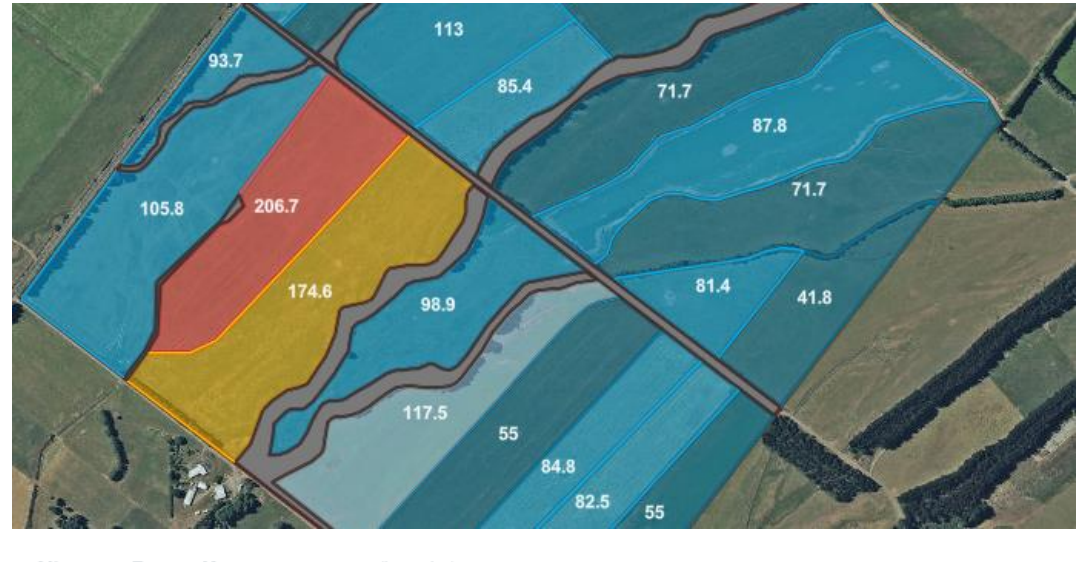

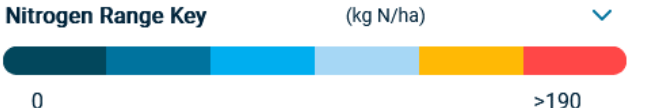

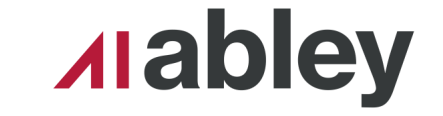

Fault Tolerant - On Site

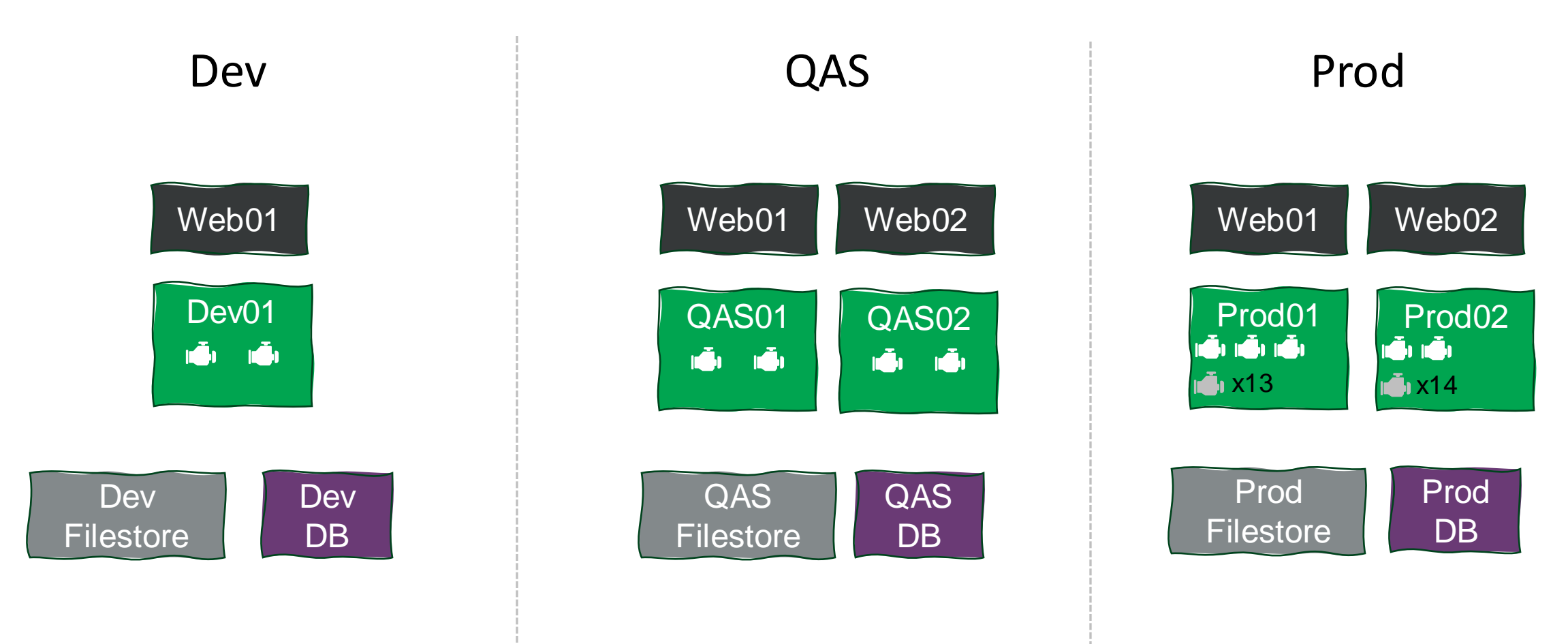

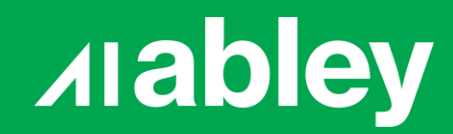

## **Into the Details**

#### **Alabley**

#### What is it?

- ~700 lines of PowerShell
- **Configuration driven**
- **· User interactions**
- **Example Four Scripts** 
	- ⁻ Initilization
	- ⁻ Extract Installer
	- Install and configure Flow
	- Post Install configuration

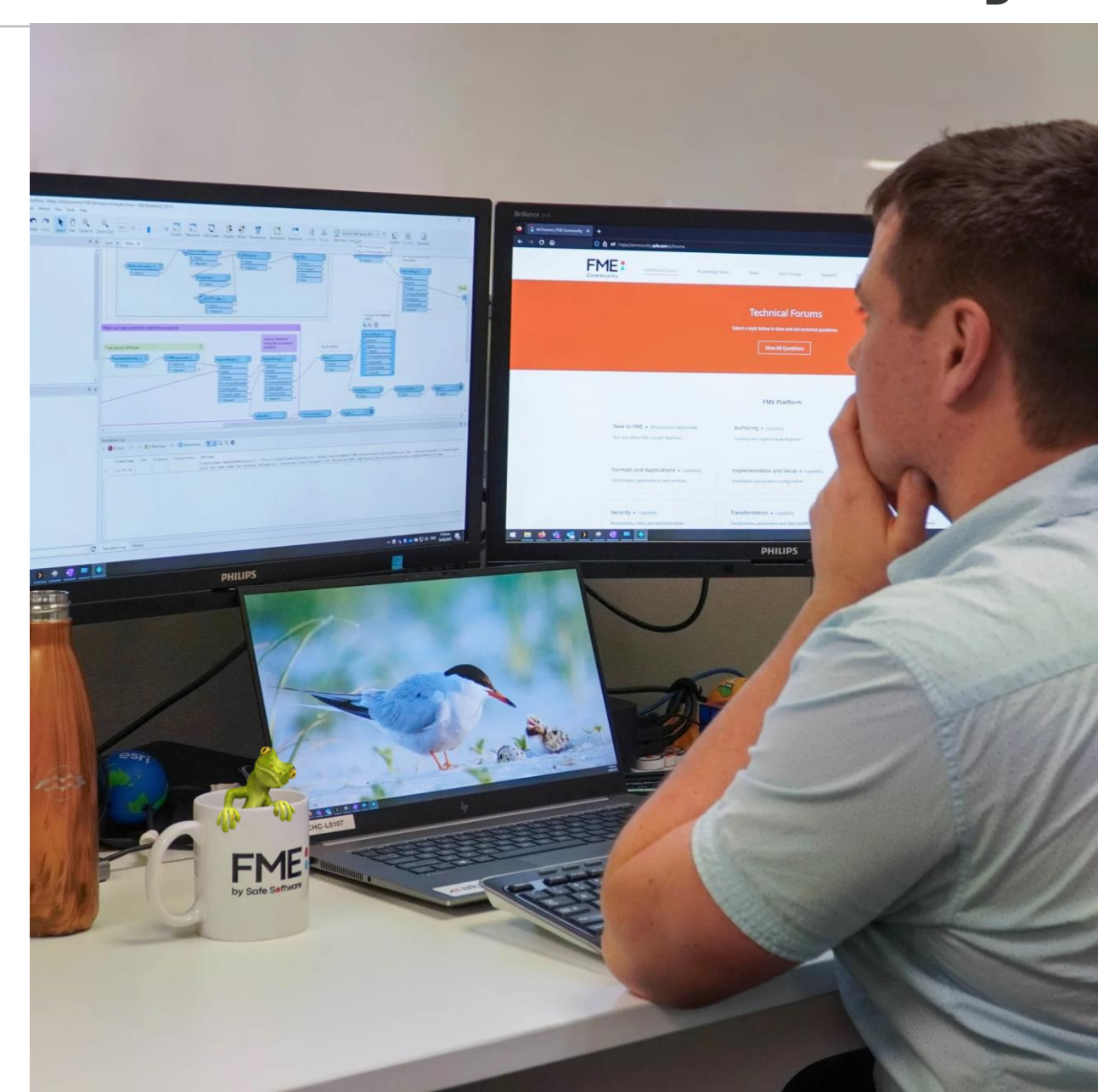

{

}

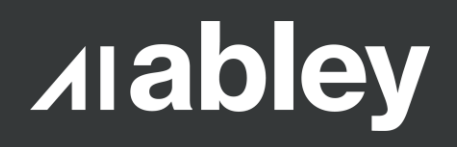

```
"Installer":{
        "installerPath": "C:\\Install\\fme-flow-2023.2.1-b23774-win-x64(1).exe",
        "tempExtractPath": "C:\\temp\\FMEFlowinstall"
   },
   "Install":{
       "installLocation": "C:\\FMEFlow",
        "sharedResources": "C:\\FMEFlowShare",
       "PGData": "C:\\FMEFlowDatabase",
        "hostnameFMEFlow": "fmeflow-001",
       "URLFMEFlow": "devfme.com",
       "fmeUser": "fmeflow@domain.local",
        "servletPort": "80",
        "httpsPort": "443"
   },
   "PostInstall":{
        "admin2UserName": "admin2",
        "tomcatKeystore": "C:\\Install\\tomcat.keystore",
        "tomcatPass": "ILoveFME"
   },
"waitTime": 30
```
**Alabley** 

2024/04/19 13:19:32 Getting passwords

Enter the password for fmeflow@domain.local: \*\*\*\*\*\*\*\*\* Confirm the password: \*\*\*\*\*\*\*\*

Enter the password for Postgres Database: \*\*\*\*\*\*\*\* Confirm the password: \*\*\*\*\*\*\*\*

Enter the password for Password for Admin: \*\*\* Confirm the password: \*\*\*

Enter the password for Password for admin2: \*\*\*\*\* Confirm the password: \*\*\*\*\*\* Passwords do not match. Please try again. Enter the password for Password for admin2: \*\*\*\*\* Confirm the password: \*\*\*\*\*

▪Passwords can also be read from external sources

- Azure Key Vault
- AWS Key Management **Service**

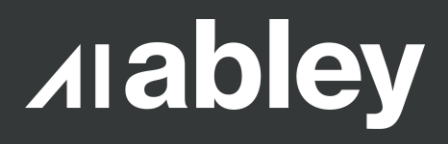

~~~~~~~~~~~~~~~~~~~~~~~~~~~~~~~~~~~~~~~ ~~~~~~~~~~~~~~~~~~~~~~~~~~~~~~~~~~~~~~~ Please restore system encryption key Please restore backup

~~~~~~~~~~~~~~~~~~~~~~~~~~~~~~~~~~~~~~~

~~~~~~~~~~~~~~~~~~~~~~~~~~~~~~~~~~~~~~~

~~~~~~~~~~~~~~~~~~~~~~~~~~~~~~~~~~~~~~~ ~~~~~~~~~~~~~~~~~~~~~~~~~~~~~~~~~~~~~~~ Press Enter once the above is complete...

#### **Prompts for user** interaction at key stages

▪Still in development

~~~~~~~~~~~~~~~~~~~~~~~~~~~~~~~~~~~~~~~ ~~~~~~~~~~~~~~~~~~~~~~~~~~~~~~~~~~~ Please check Job Queues Please check Schedules Please check System Clean-Up Please fetch from GIT Please setup licensing

~~~~~~~~~~~~~~~~~~~~~~~~~~~~~~~~~~~~~

~~~~~~~~~~~~~~~~~~~~~~~~~~~~~~~~~~~~~~ Press Enter once the above is complete...

~~~~~~~~~~~~~~~~~~~~~~~~~~~~~~~~~~~~~~

~~~~~~~~~~~~~~~~~~~~~~~~~~~~~~~~~~~

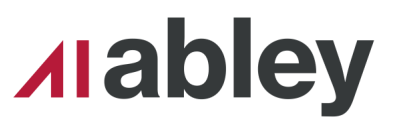

#### Extracting the Installer

- **Silent extraction**
- **Deletes existing extracts**
- Cleans itself up

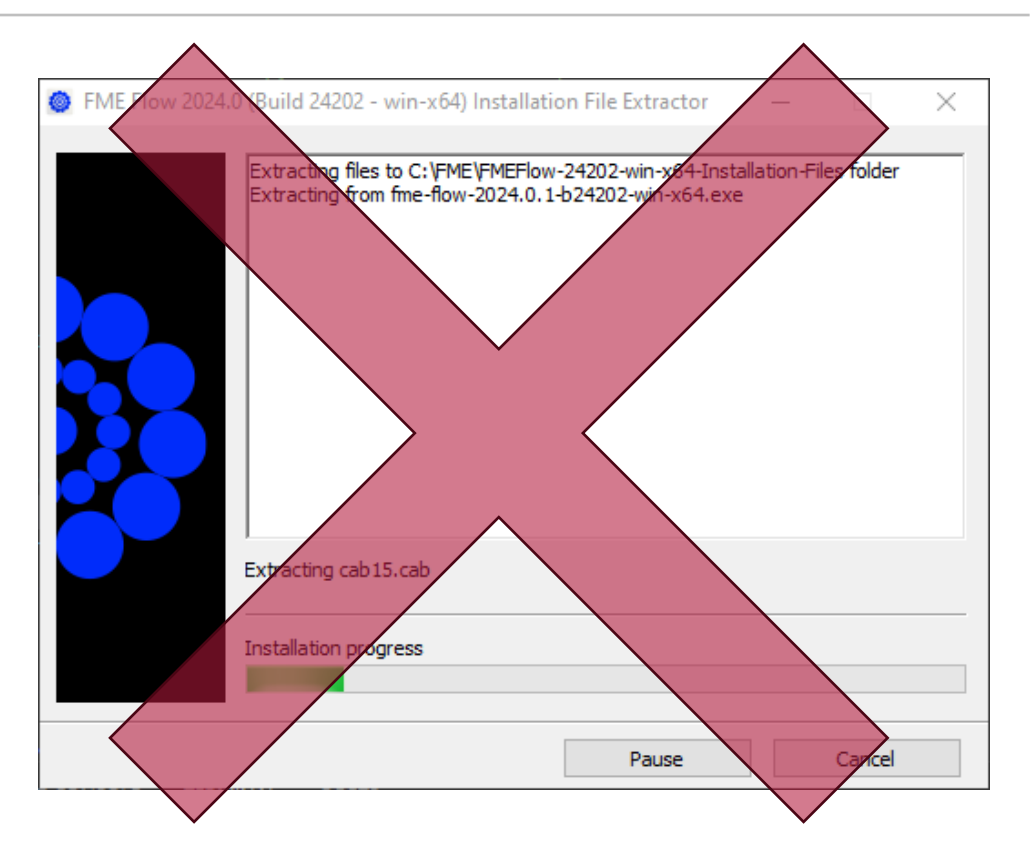

# Start the extraction process using Start-Process Start-Process -FilePath \$installFile -ArgumentList "-d\$tempExtractPath -s -sp\$extractFlags" -Wait

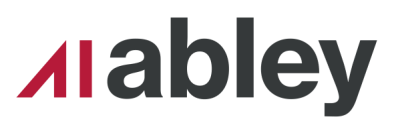

### Installing Flow

- Default as Express, can also do distributed
- Silent, no clicking 'next'

```
$installArgs
=
@
(
    "/norestart
"
,
    ''/l^*v `"$($installLogLoc)`"",
    "/qb",
    "INSTALLDIR=`"
$installLocation`"
"
,
    "FMESERVERSHAREDDATA=`"
$sharedResources`"
"
,
    "PGDATA=`"$PGData`"",
    "FMESERVERUSER=
$fmeUser
"
,
    "FMESERVERUSERPASSWORD=
$plainTextfmeFlowPw
"
,
    "FMESERVERHOSTNAME=
$hostnameFMEFlow
"
,
    "SERVLETPORT=
$servletPort
"
,
    "DATABASEPASSWORD=
$plainTextdbPw
"
)
```
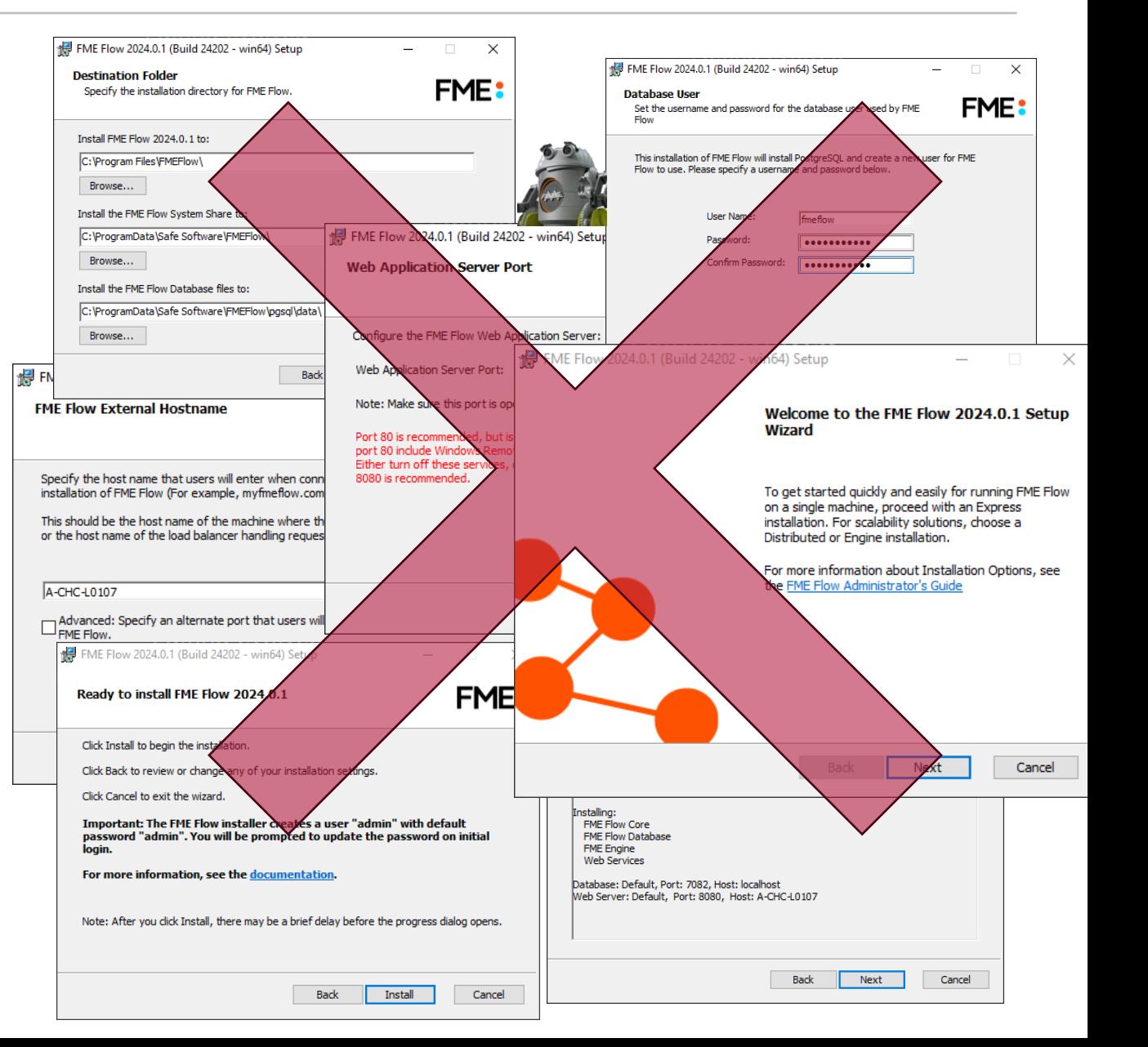

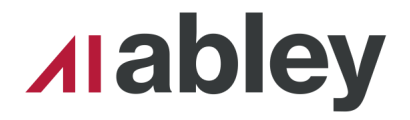

▪ **Change admin passwords**

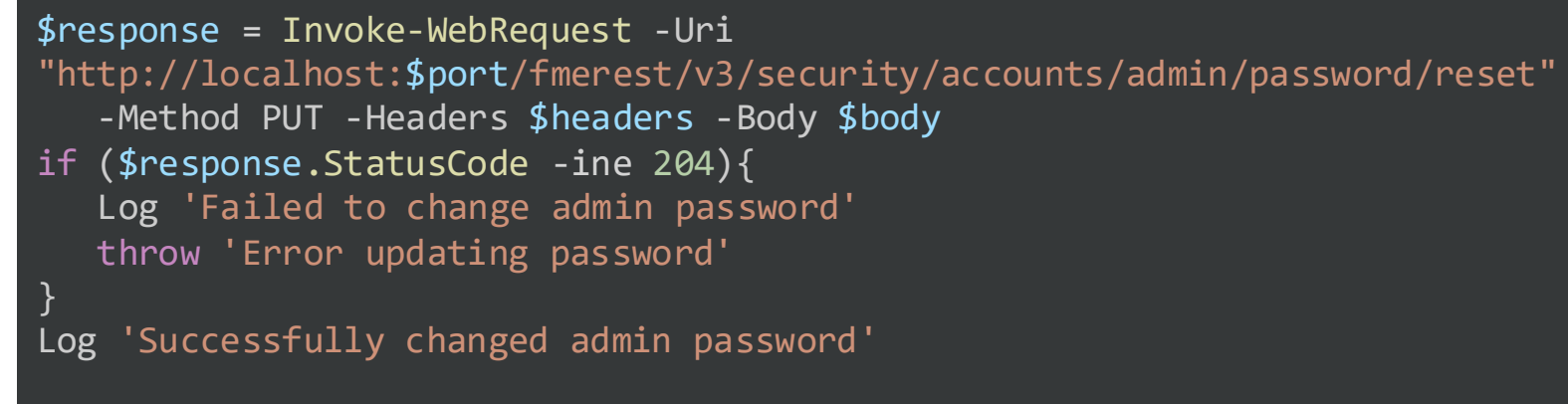

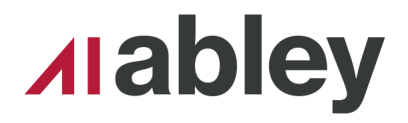

- Change admin passwords
- **Link with Active Directory**

```
# Set Active Directory
Log 'Setting AD'
$response = Invoke-WebRequest -Uri 
"http://localhost:$port/fmerest/v3/security/ldap/servers"
-Method "POST" -Headers $headers -Body $body
if ($response.StatusCode -ine 201){
   throw 'Error setting AD'
}
Log 'Successfully setup AD'
```
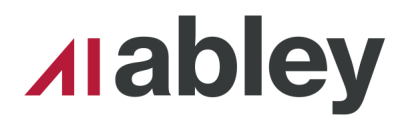

- Change admin passwords
- **E** Link with Active Directory
- **Update Service URLs**

```
#update services
$services =
@("fmedatadownload","fmedatastreaming","fmedataupload","fm
ejobsubmitter","fmekmllink","fmenotification")
foreach ($s in $services){
```

```
Log "Updating $s"
  $response = Invoke-WebRequest -Uri 
"http://localhost:$port/fmerest/v3/services/$s" -Method 
"PUT" -Headers $headers -Body $body
```
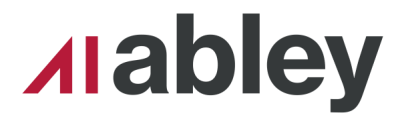

- Change admin passwords
- **E** Link with Active Directory
- **Update Service URLs**
- **Backup Config Files**

# Backup Configs before changing them Backup-Config \$fmeServerConfig Backup-Config \$fmeEngineConfig Backup-Config \$serverXML Backup-Config \$webXML Backup-Config \$contextXML

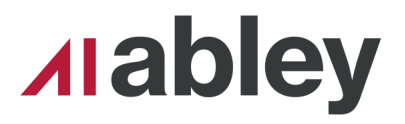

- Change admin passwords
- **E** Link with Active Directory
- **Update Service URLs**
- **E** Backup Config Files
- **Enable HTTPS**

Log "Updating \$serverXML" \$replacePattern = 'SSLEngine="on"' \$newString = 'SSLEngine="off"' Update-PropertyText \$serverXML \$replacePattern \$newString

\$replacePattern = "<Connector port=`"\$port`" protocol=`"org[^>]\*>« Update-PropertyText \$serverXML \$replacePattern \$newString

\$replacePattern = "(?smi)</welcome-file-list>.\*</web-app>" Update-PropertyText \$webXML \$replacePattern \$newString

\$replacePattern = "(?smi)<Manager pathname.\*</Context>" Update-PropertyText \$contextXML \$replacePattern \$newString

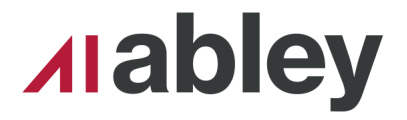

- Change admin passwords
- **E** Link with Active Directory
- **Update Service URLs**
- **E** Backup Config Files
- Enable HTTPS
- **Set custom response messages**

# Update fmeEngineConfig.txt \$replacePattern = "SUCCESS\_RESPONSE 0:Translation Successful\|(.+\|)\*Not" \$newString = "SUCCESS\_RESPONSE 0:Translation Successful|ResultPrefix=https://\$URLFMEFlow|Not" Update-PropertyText \$fmeEngineConfig \$replacePattern \$newString

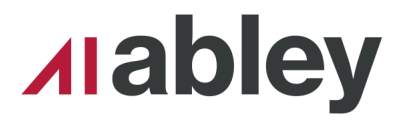

- Change admin passwords
- **E** Link with Active Directory
- **Update Service URLs**
- **E** Backup Config Files
- Enable HTTPS
- Set custom response messages
- **Configure SMTP information for email notifications**

```
foreach ($item in $json.items)
{
   if ($item.subscriberName -eq "email")
   {
      #iterate through and update smtp details for each 
connection
      $name = $item.name
      $response = Invoke-WebRequest –Uri
         "http://localhost:$port/fmerest/v3/notifications/"
         +"subscriptions/$name"
         -Method "PUT" -Headers $headers -Body $body
      Log "Updated $name"
   }
}
```
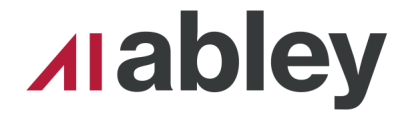

#### ▪Can do more - I just haven't had time to implement!

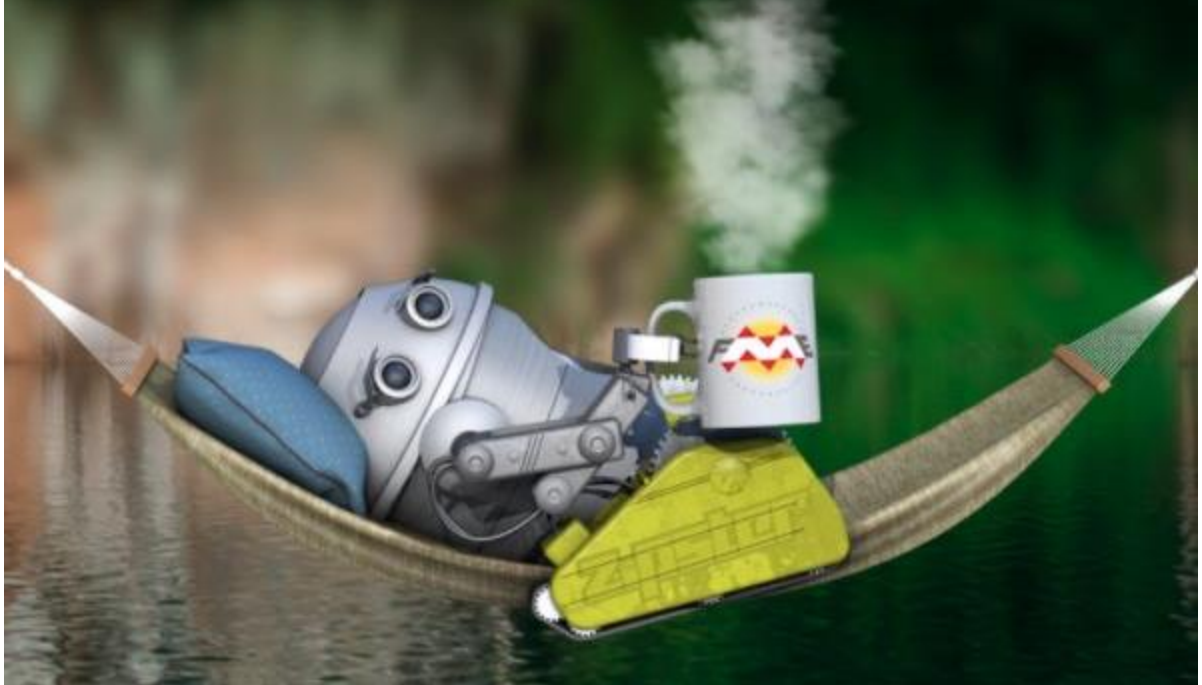

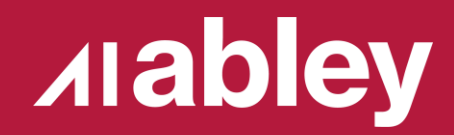

## **Conclusion**

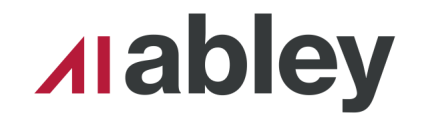

## **Benefits**

- **Repeatable**
- **Parameter driven**
- **Self documenting**
- ▪Quick!

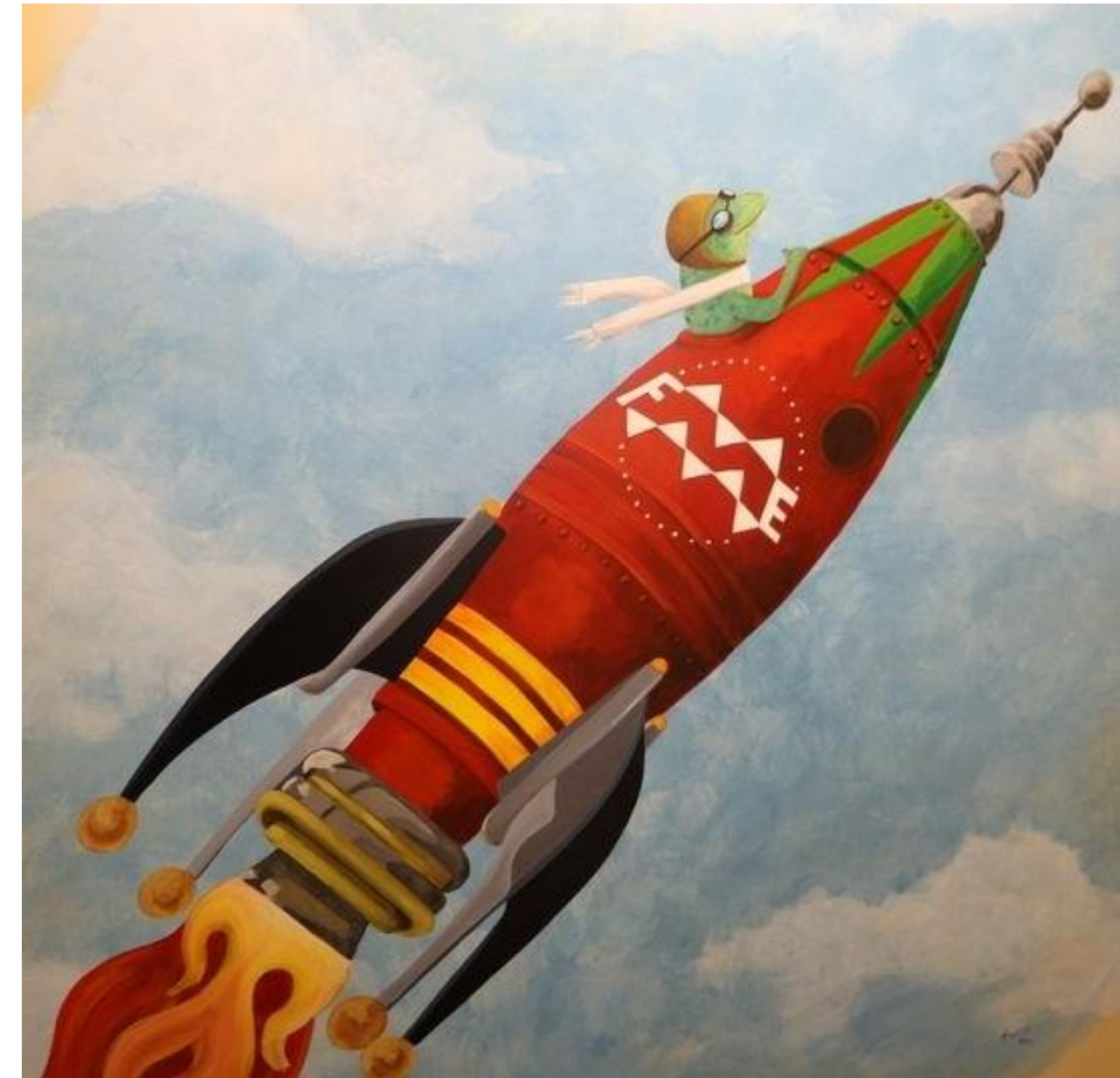

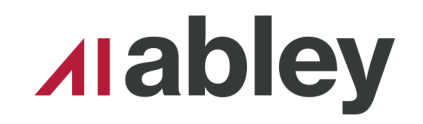

## **Considerations**

- ▪Not a universal, OOTB solution
- ▪Will need configuration for environment specifics
- ▪Still some manual steps

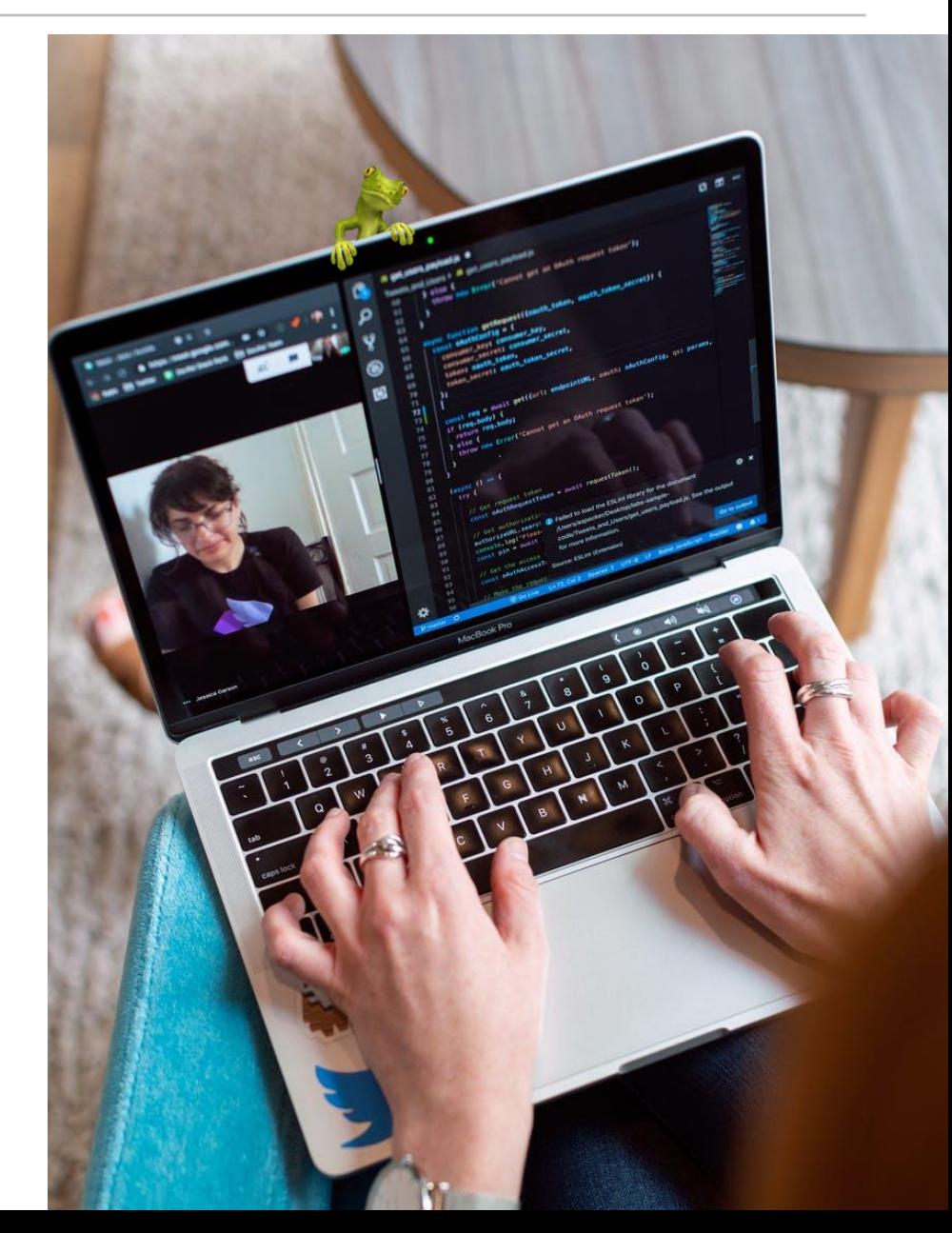

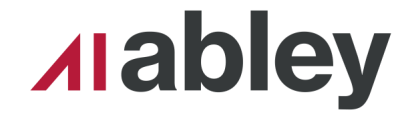

#### **FME Data Solutions - Fireside chat**

## **Scripted FME Installs**

## https://youtu.be/bBZMLiTAHg8

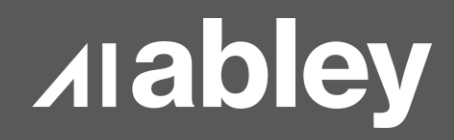

# Thank You

#### Hamish.kingsbury@abley.com

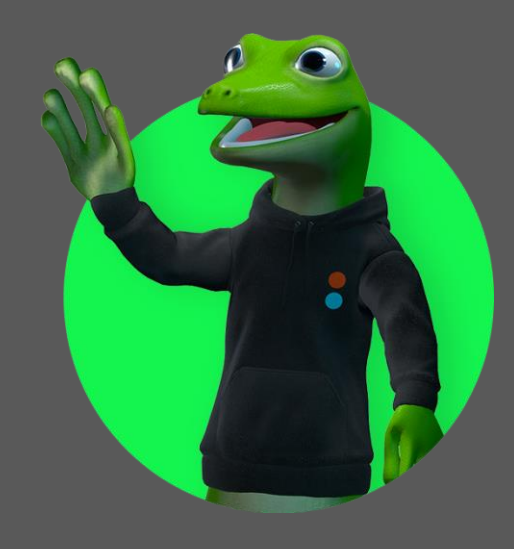

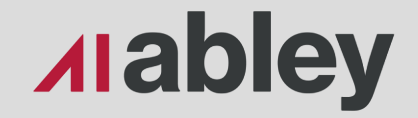

**Auckland**

Level 1/70 Shortland Street Auckland 1010 Aotearoa New Zealand

**Wellington** Level 1/119-123 Featherston Street Wellington 6011 Aotearoa New Zealand

**Christchurch**

Level 1/137 Victoria Street PO Box 36446, Merivale Christchurch 8146 Aotearoa New Zealand

**hello@abley.com +64 3 377 4703 abley.com**